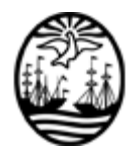

# **G O B I E R N O DE LA C I U D A D DE B U E N O S A I R E S**

"2020. Año del General Manuel Belgrano"

# **Informe**

**Número:**  IF-2020-29933453-GCABA-AGC

Buenos Aires, Viernes 11 de Diciembre de 2020

**Referencia:** Anexo Libro de Registro de Inspecciones Digital

## **ANEXO**

### 1- ASPECTOS GENERALES

Cada establecimiento autorizado para ejercer una actividad económica, posee un Libro de registro de inspecciones que se le otorga al Ciudadano al momento de librarse al uso aquella actividad.

En dicho Libro, se vuelca información de los procedimientos inspectivos, dejándose constancia de las visitas realizadas con indicación de fecha y hora, y el resultado consecuente.

La tenencia del Libro de Registro de Inspecciones, resulta de carácter obligatorio para todo establecimiento autorizado para ejercer una actividad económica.

El Libro de Registro de Inspecciones Digital es generado de forma automática mediante sistema electrónico.

Será incorporada al Libro de Registro de Inspecciones Digital la información relevante del resultado de la inspección una vez contestado el checklist correspondiente y generado el informe pertinente.

### 2- PROCEDIMIENTO:

El Ciudadano deberá ingresar al sitio web "*librodigital.agcontrol.gob.ar*", hacer click en *"INGRESAR AL LIBRO DIGITAL",* e ingresar los datos correspondientes a su Clave Ciudad.

Realizado el ingreso, se podrá visualizar una bandeja que desplegará el listado de todos los establecimientos asociados a dicha clave, que poseen autorización y en consecuencia, el Libro de Registro de Inspecciones Digital con la oblea originaria del Sistema de Gestión Integral.

De cada Libro de Registro de Inspecciones Digital, podrán observarse los datos de los procedimientos de fiscalización llevados a cabo sobre el establecimiento correspondiente. Se verán reflejadas las inspecciones realizadas a partir de su generación, es decir, que aquellas inspecciones efectuadas con anterioridad, no estarán incluidas y no podrán visualizarse.

Cada Libro de Registro de Inspecciones Digital, se generará a partir de la puesta en producción para aquellas solicitudes que se libren al uso en el Sistema de Gestión Integral.

### **Bandeja de trámites librados al uso y/o habilitados:**

Una vez ingresado en el sitio web referido, el usuario deberá seleccionar entre todos los trámites que tuviere asociados, aquel que desee visualizar.

## **Local Trámite seleccionado:**

Una vez seleccionado el establecimiento consultado, se ingresa a la bandeja correspondiente al mismo. Allí podrán visualizarse, dos tipos de información:

a) Aquella mostrada anteriormente, pero incluyendo mayores datos relacionados al trámite consultado.

b) Inspecciones realizadas en el establecimiento consultado. Aquí se mostrará una grilla con al menos, los siguientes datos: calle, puerta, motivo, resultado, Inspector interviniente y Actas labradas.

Digitally signed by Comunicaciones Oficiales DN: cn=Comunicaciones Oficiales Date: 2020.12.11 18:03:45 -03'00'

Matias Lanusse Director Ejecutivo AGENCIA GUBERNAMENTAL DE CONTROL MINISTERIO DE JUSTICIA Y SEGURIDAD